## Saved Search Assignment

- 1. Navigate to a New Saved Search
- 2. Create a new saved search and name it "My Sales Report"
- 3. Set Criteria to not show sales orders that order more than 30 days old
- 4. Set Criteria to show sales orders with the "memo" field empty
- 5. Drill down the results to a "Customer" and get their phone number
- 6. Make the Customer phone number appear in the results last column
- 7. Add columns to the results that show the Order #, Date, Memo, Sales Rep, and PO#
- 8. Save and Run the Report
- 9. Navigate through the menu structure to get to the list of all the saved searches
- 10. Find your saved search and delete it

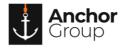

## **Lecture Notes**

## **Numeric Functions**

| Function | Syntax                 | Description                                              | Example         |
|----------|------------------------|----------------------------------------------------------|-----------------|
| ABS      | ABS(n)                 | returns the absolute value of n                          | ABS({amount})   |
| ACOS     | ACOS(n)                | returns the arc cosine of n                              | ACO5(0.35)      |
| ASIN     | ASIN(n)                | returns the arc sine of n                                | ASIN(1)         |
| ATAN     | ATAN(n)                | returns the arc tangent of n                             | ATAN(0.2)       |
| ATAN2    | ATAN2(n1 { ,   / } n2) | returns the arc tangent of n1<br>and n2                  | ATAN2(0.2, 0.3) |
| BITAND   | BITAND(expr1, expr2)   | computes an AND operation on the bits of expr1 and expr2 | BITAND(5, 3)    |
|          |                        | Figure 1: SQL SuiteAnswer Article                        |                 |

CASE WHEN {transaction.quantity}-NVL({transaction.quantitycommitted},0)-NVL({transaction.quantityshiprecv},0) > '0' THEN 1 ELSE 0 END

Figure 2: SQL Example

- Drill down fields only show up if they are a record field type (Have hyperlink to another record)
- Create a saved search by first selecting the record type you will be searching on (i.e. Item Record, Sales Order Record, Customer Record)
- Criteria filters down the data
- Results show the columns to display
- Use Expressions checkbox allows for conditionals for the criteria like And/Or Statements
- The ID should start with an underscore because NetSuite automatically starts the ID name with information

SQL Formula's on SuiteAnswers

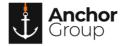